## 使用说明书

## Operating manual

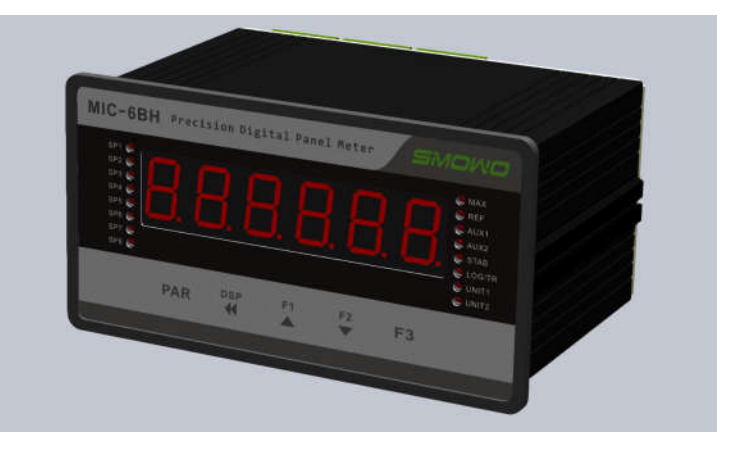

# 测量显示控制仪 Precision Digital Panel Meter

# MIC-6B系列

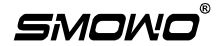

页码

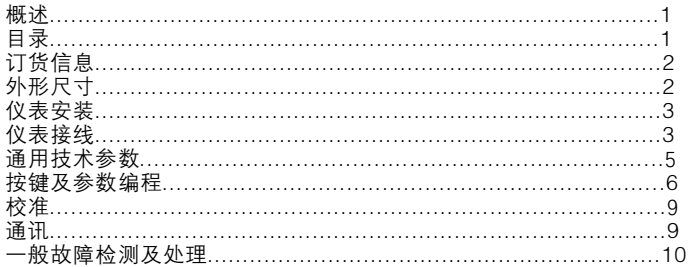

- 可对非线性输入信号进行16点折线修正 ● 24位AD分辨率 ● 内置多种软件滤波算法 ● 标准Modbus通讯协议, 支持RS232和RS485 ● 8组设定点 (报警)控制输出\* ● 4组可编程用户控制信号输入\* ● 4组独立电流/电压变送输出\* ● 大容量非易失性FLASH数据存储,支持U盘导出\* ● 实时时钟/万年历\* ● 主副计量单位切换显示
- 供电85VAC~265VAC或18VDC~32VDC

● 6位0.8英寸超高亮红色数码管

\*实现该功能需选配相应模块

#### $MIC-6B$

### 订货信息

### 外形尺寸

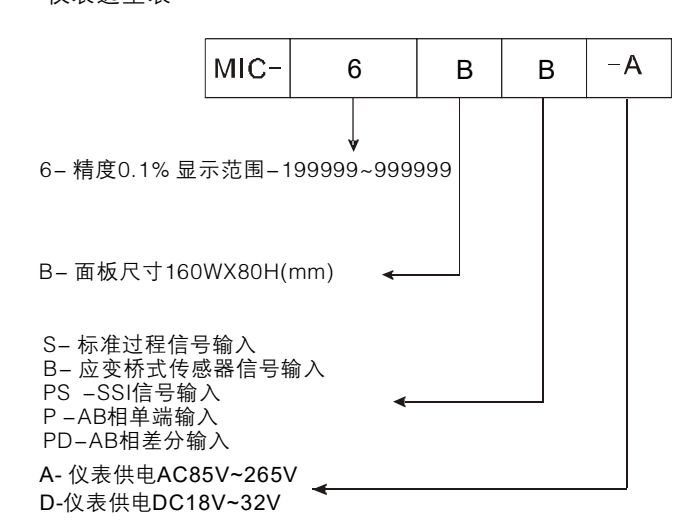

#### 扩展卡选型表

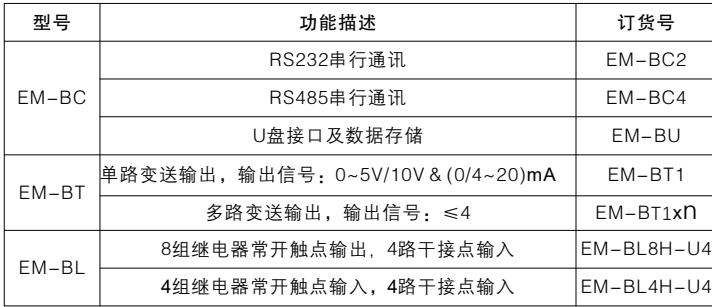

变送输出卡最多可选四路,选择多路时每分钟采样输出次数总和为1000次/s 控制点输出卡最多可选八路.

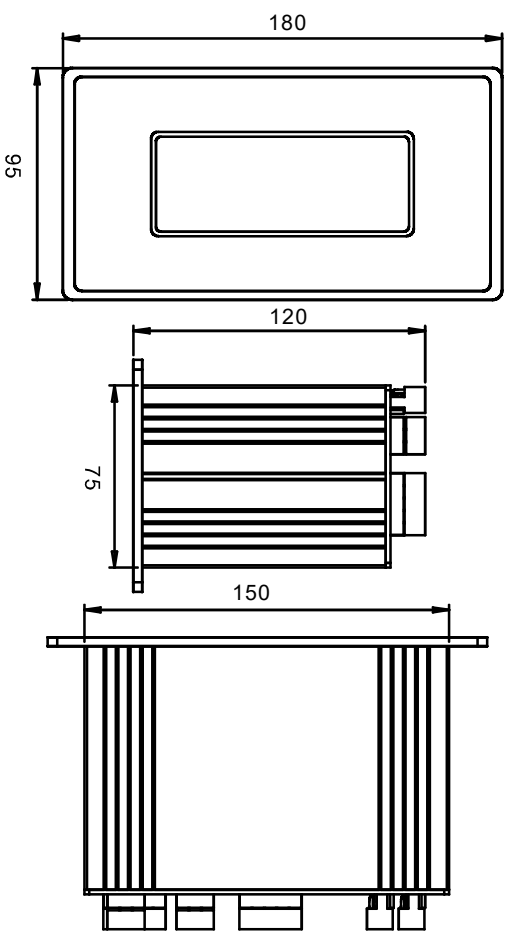

# 仪表安装

 仪表采用面板嵌入安装方式,建议将仪表安装在金属屏蔽配电箱内,配 电箱前面板参照我们推荐开孔尺寸将仪表从配电箱开孔处推进配电箱中,并 用随包装所带的安装支架将仪表固定好,参见下图

机或配电箱金属面 **CONTRACTOR** 安装支架 **Communication** 安装螺丝M4

推荐机柜面板开孔尺寸150.5mmX75.5mm. 安装时仪表面板后面的外壳四周至少保留10mm空隙.

关于EMC防护

仪表设计了较高的EMC电磁防护等级,但在不同使用环境中,还是要 特别注意恰当的安装方法。

1.仪表须安装在接地良好的金属箱柜中。

2.使用带有屏蔽层的信号输入电缆,并将屏蔽层接到仪表输入公共端上。 3.如果输入信号来自另外交流供电的变送器等信号源,请将仪表的供电与之 接到同一相位的交流供电线上。

 $MIC-6B$  . The set of the set of the set of the set of the set of the set of the set of the set of the set of the set of the set of the set of the set of the set of the set of the set of the set of the set of the set of th 4.将仪表的输入输出信号线缆单独穿金属管敷设,并保证金属管接地良好。 勿将仪表的输入、输出信号线缆与各种动力线缆并行敷设。尽量远离交流 伺服电机、电磁铁、可控硅控制器、变频器、大功率加热设备以及大功率 无线发射机台、移动信号基站等强干扰环境。

5.仪表的同一配电箱内有接触器、控制继电器、变压器等易产生噪声的设备 时,请将仪表配线尽量远离并单独走线。

6.在强电磁干扰环境下,须安装专门的EMC滤波线圈。尽量安装在电缆接近 仪表的端子处。将电缆从滤波线圈中来回绕几圈或安装多个滤波线圈效果会 更好。在供电电缆上安装线路滤波器并尽量靠近仪表配电箱的电缆入口处。 7.如果可能的话,尽量缩短各种信号电缆的长度。

8.感性负载启停会产生较大的EMI辐射,须安装缓冲吸收器件。

 请注意仪表及本说明书上的所有安全相关的提示及符号以保证 操作安全,防止对相连接设备造成损害。未按厂家指定的方式使用 或安装,会影响仪表的安全运行。

 不要用仪表直接控制未经安全防护的设备,例如:电动机,电动 阀门,执行器等,否则在仪表故障时,会对人员或设备造成损害。

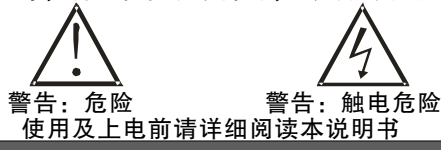

仪表接线

 接线端子在仪表后部,为螺丝压紧型端子。请确认接线无误可靠。建议 仪表电源用保险丝或断路器来保护。

接线时请参照仪表外壳标签上的接线图。将线缆剥出约7.5mm的导线,接 入正确的端子并拧紧。每个端子可以接受一根 2.5mm或两根 1mm或四根 0.6 mm的导线。

> 压线螺丝 接线孔

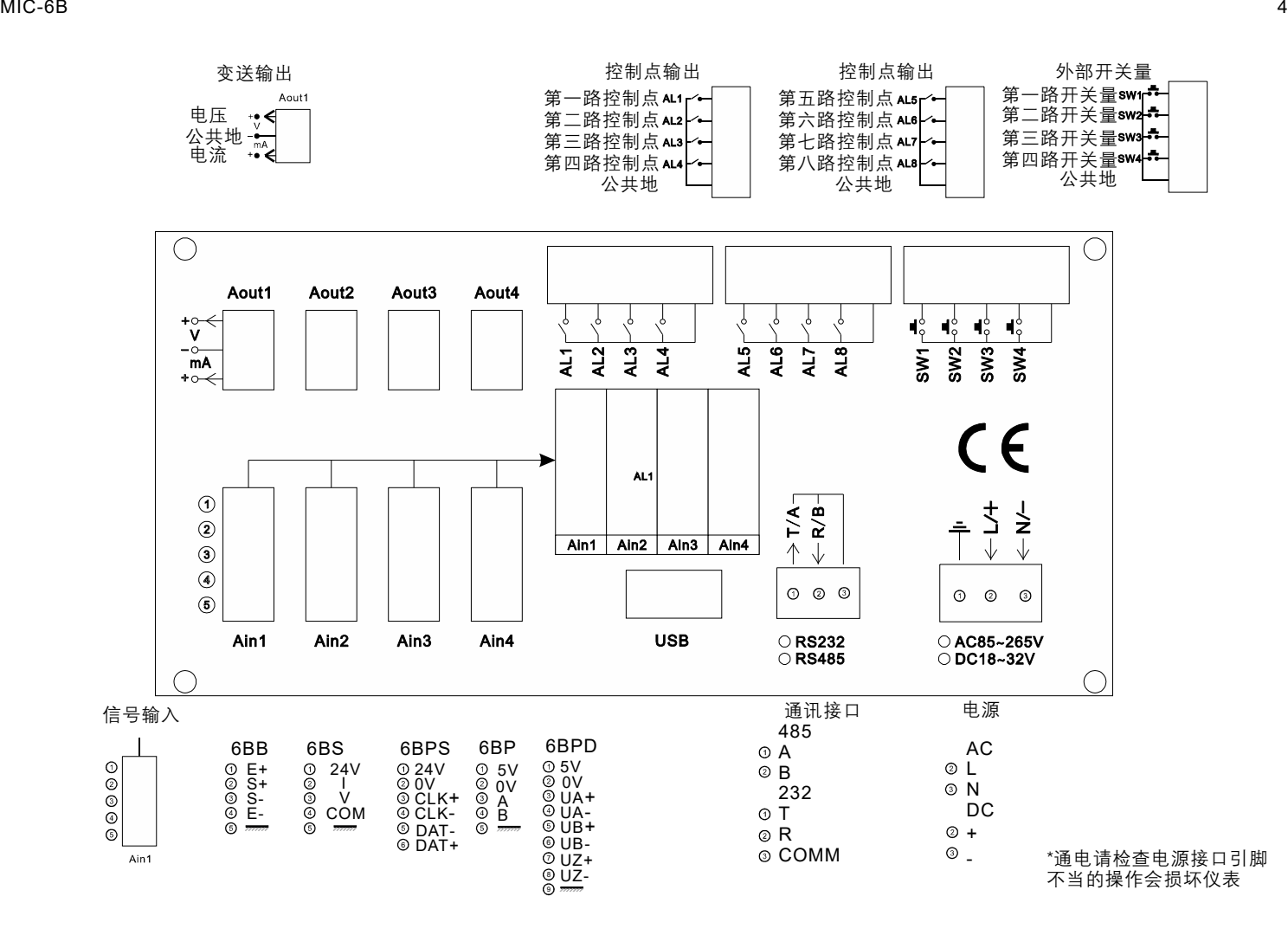

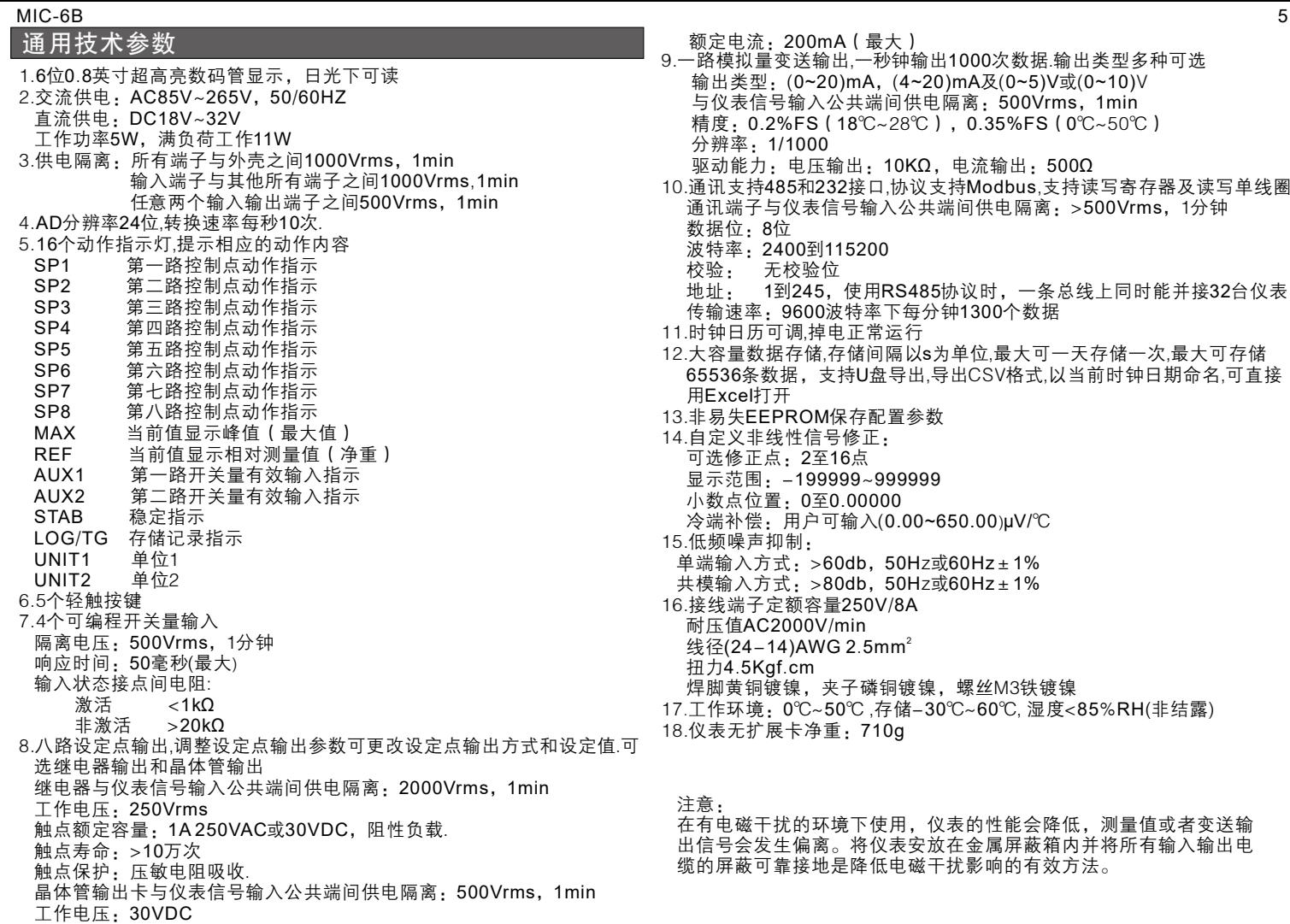

#### MIC 6B - 6 按键及参数编程

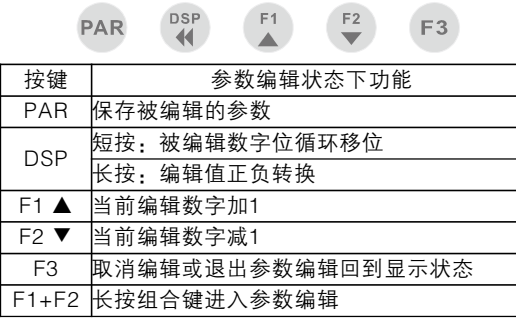

 仪表有两种工作模式(显示模式和参数编程模式),仪表一般工作在 显示模式.在显示模式下按DSP键可以切换不同的单位显示.

显示模式下长按F1和F2组合键3秒钟,讲入参数编程模式,显示「*NH*F 通过修改此参数值,按下PAR后可以进入不同的系统参数,如下图

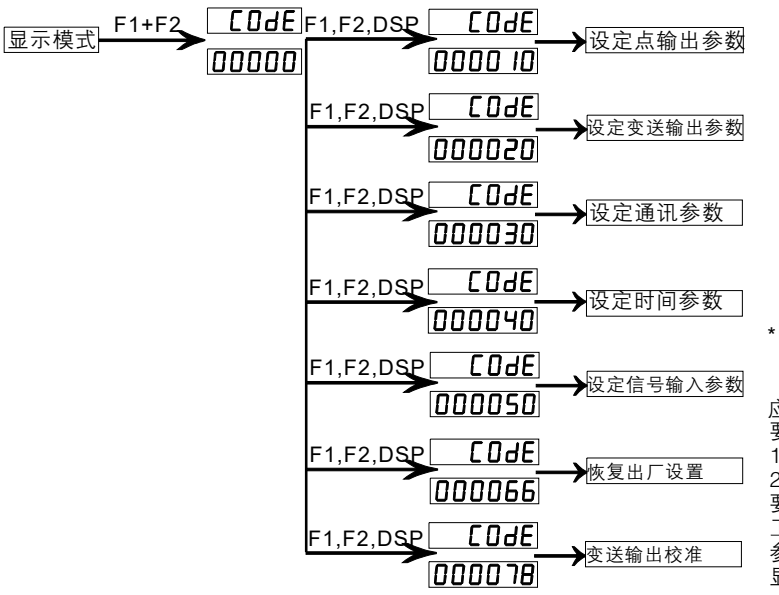

进入相应的参数编程模式后,通过DSP、F1、F2来修改当前 参数对应的 参数值,按下PAR保存并讲入下一个参数.所有参数保存完后自动回到显示 模式.

1.设定点输出参数

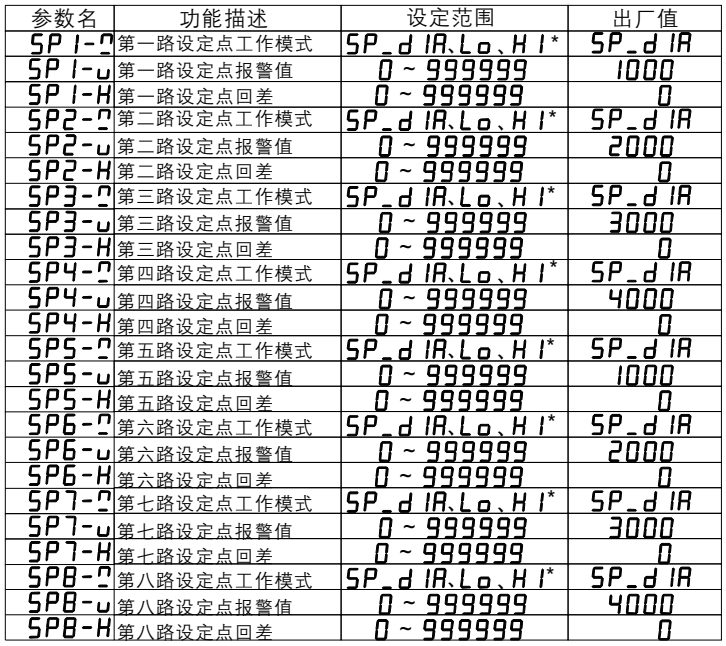

\*设定点工作模式可选项: 5P\_d IR 关闭报警输出模式

低报警模式 高报警模式  $SP$   $H$   $I$ 

应用举例

要实现显示值超过设定值比如 5000时第一路设定点输出报警

1.将 5尸 I---[修改为!

2.将 **5尸 I-⊔**修改为5000

要实现显示值低于设定值时某一路设定点输出报警,只要将该路的设定点 工作模式修改为5P\_Lo.设定点报警值修改为需要的报警值即可. 参数 5P I-H为回差设置值,例如当设定点报警值为5000,回差值为1时, 显示值在4999和5001之间即能报警.

#### $MIC-6B$  and  $Z$  and  $Z$  and  $Z$  and  $Z$  and  $Z$  and  $Z$  and  $Z$  and  $Z$  and  $Z$  and  $Z$  and  $Z$  and  $Z$  and  $Z$  and  $Z$  and  $Z$  and  $Z$  and  $Z$  and  $Z$  and  $Z$  and  $Z$  and  $Z$  and  $Z$  and  $Z$  and  $Z$  and  $Z$  and  $Z$  and

#### 2.变送输出参数

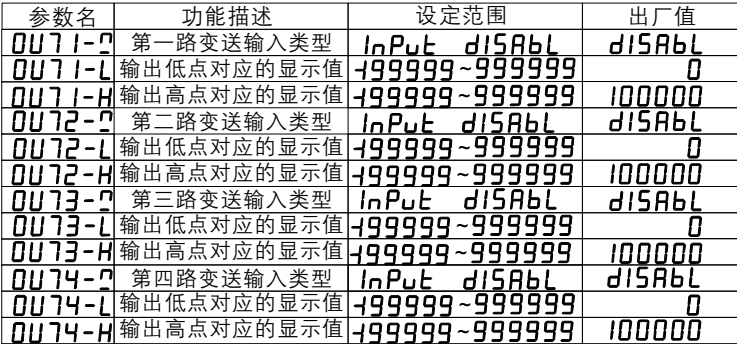

#### 应用举例

要实现第一路变送输出在(0-5)V之间变化(此时的输入变化量程应该为  $0 - 100000$ 

- 1.将第一路变送输入类型更改 In Pub
- 2.将第一路输出低点对应显示值调为  $\boldsymbol{\Pi}$
- 3.将第一路输出高点对应显示值调为 10000

\*在调整输入量程时请注意调整变送输出显示量程.例如如果将输入显示量程 改为 200000,输出高点对应的显示值如果为 100000则输出范围为 (0-2.5) V.

#### 3. 第二功能键和通讯参数设置

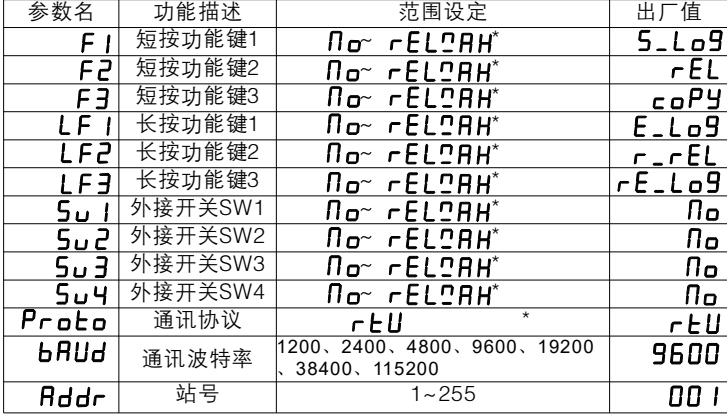

\*第二功能键参数说明

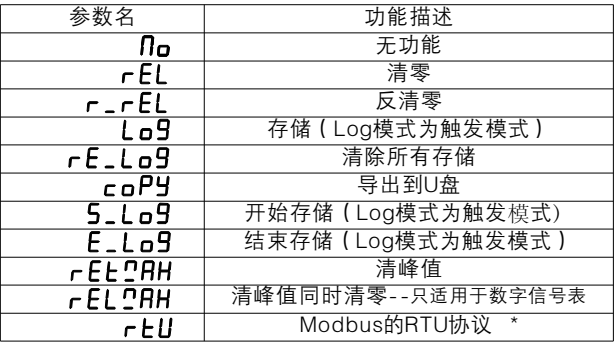

\*目前仪表仅支持Modbus的RTU协议

要实现10块表一起与上位机通讯

1.使用RS485 Modbus RTU通讯协议

应用举例

4.时钟模块和U盘记录时间参数

2.确认每块表的跳帽为485接口,将10块表的485的A线串联, B线串联接到 485 转 232 的 接口 或 者 PLC 的 485 模 块 接 口 上

 $3.$ 分别将每块仪表的通讯协议改为  $r$   $t$   $U$  .将波特率设 为 9600. 分别将仪表的 站号设为1-10.(如果站号有相同的则有可能造成相同站号仪表通讯错误) 4. 使用上位机软件或PLC编程通讯即可

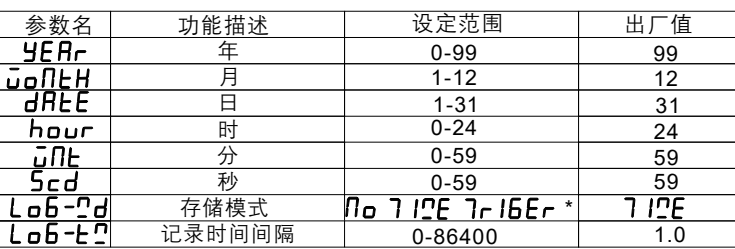

\* 存储模式: **f1g** 无功能<br> **7 I<u>C</u>E** 时间模

 $7 - 16E -$ 

时间模式,按设置的时间间隔存储 触发模式,由外部按键或开关触发后存储

#### 应用举例

#### 时间调整根据实际时间调整

。<br>11.盘记录的时间间隔以s为单位,最大可设86400即一天记录一次。 最大可记录 65536条数据,超过后自动覆盖最早记录.每次用U盘导出数据 都是从第一条数据开始到存储的最后一条.时间设为 0时为不记录.默认设置 在显示模式时按下F3为导入U盘,长按F3为清除所有存储数据以便重新 开始记录数据.导出文件为. CVS文件, 以当天时间命名.可以直接用Fxcel 打开,方便做曲线.数据记录格式为"时间,数据".

\*实时时钟和U盘存储为选配功能

#### 5.信号输入参数

5.1 模拟信号表以6BB、6BS举例

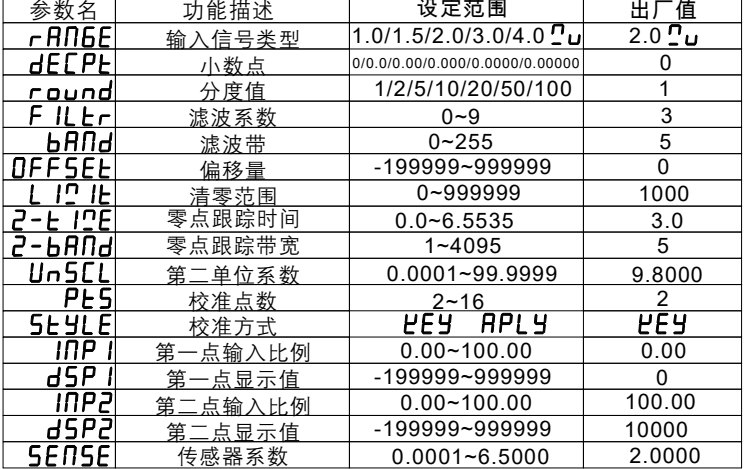

#### 5.2 数字信号表以6BP、6BPS、6BPD举例

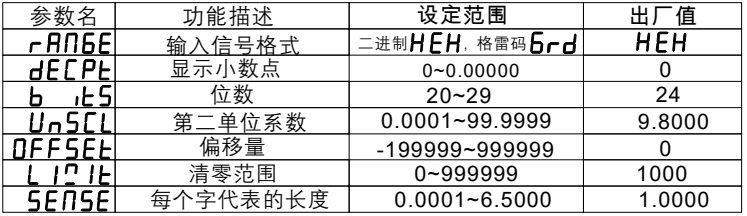

#### 参数说明  $F$ *RN 9F* 信号输入类型

选用不同的传感器需要配不同的信号输入类型的表.B型表为mV信号输 入可选有1mV/V.1.5mV/V.2mV/V.3mV/V.4mV/V可选.实际应用中选择范 围更广 $S$ 型表为标准信号输入表,可选信号输入有 $0 \sim 500004 \sim 20004$ 。<br>数字信号表信号输入格式有二讲制HFH及格雷码Grd两种,出厂默认  $-$  讲制HFH格式.

#### HFLPL 小数点

小数点最大可选五位,一些参数的小数点位置会随着这个参数的变化而变 化.要根据实际的需要来选择小数点.

#### round 分度值

分度值代表的是当前显示的分辨率,如果选择分度值为2.则显示值变化时 以 2 为单位.如果没有特殊需求,请将此参数保持为1.

#### F II I-滤波系数

滤波系数代表的是滤波等级,等级越高则越稳定,所用的时间相对于滤波等 级低时会长一点.出厂默认的滤波等级为3 请根据实际的需求调整这个参数.

#### **h**RNk滤波带

滤波带代表的是滤波范围

#### OFFSEL偏移量

偏移量代表的是清零的值,或是皮重等.在显示模式下按下F2后清零的值会 存在这个参数中

#### 1 1 1 片 清零范围

清零范围代表的是在 此范围内执行清零操作时起作用,超出此范围时执行 清零操作不起作用

#### 2-L ICE 零点跟踪时间

在零点跟踪范围内超过此参数设定的时间时自动零点跟踪.零点跟踪值在 下次开机时为0即自动零点跟踪值不保存,而偏移量是保存的

#### **2-bBOd零点跟踪范围**

自动零点跟踪的范围,超出此范围不进行零点跟踪.例如设置零点跟踪范围 为 5.时间为 3s.当显示值在 4稳定不变 3秒后自动零点跟踪,显示值为 0.理 想情况下下次开机后显示值还是为4.

#### Un5CL第二单位比例

仪表自带单位切换功能,此参数为第二单位的比例值,默认为9.8,即在显示 值为第一单位时切换显示后的第二单位为第一单位的9.8倍即第一单位 为 时第二单位为 10kg 98N.

#### MIC 6B - 9

#### PES校准点数

校准点数2~16可选.可实现最大16点折线修正.默认为2即两点校准.在没有 特殊的情况下两点校准即可满足需求.选择不同的点数随后的校准比例和 显示值会显示出来

# 校准方式 校准分为按键方式比比另和自动方式HP<br>核准过程请参照说明书后面的校准说明

קפחו ופחו 第一点校准比例

**8926 LASP** 第一点校准比例对应的显示值显示值和第二点校准比例对应的 显示值

每一个校准比例点对应一个显示值.例如两点校准时第一点校准比例为0对 应的显示值为0, 第二点校准比例为100对应的显示值为10000. 0~10000 变化时为线性变化

#### b , L5 位数

编码器的分辨率, 数值越大分辨率越高, 6BP出厂值默认为24,6BPD出厂 值默认为32

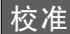

校准讨程只针对模拟量表,数字型表不需要校准

声明:

- 1.仪表出厂前都经过精度为0.01% F. S的模拟器校准
- 2.传感器的选择请先咨询技术人员以免造成不必要的麻烦
- 3.传感器的安装直接影响到显示的准确度,校准前请确保传感器安装方 式正确,且受力均匀.
- 4.长距离传感器的安装需要转接放大器,多支传感器接在一块仪表上需要 位,11C8为CRC16校验码。 加装接线盒

#### 校准顺序:

- 1. 校准前请先接好传感器,调整好小数点和满量程显示值.
- .放上已知重量的物体最好为砝码,如果显示值误差满足您的要求,则忽 2 略以下所有步骤
- 3.如果不满足要求,请记录下当前物体重量X1和当前显示值Y1,放第二个 不同重量的物体,记下当前物体重量X2和当前显示值Y2.如果他们之间 的比例相同, 即  $X1/X2 = Y1/Y2$  则计算 DSP2\*  $X1/Y1$  将满量程值修改 为此值大小
- 4.如果计算后不成比例,进入信号输入参数,将校准方式修改为APPLY方 式,秤盘上不放东西时修改INP1.当它的值不再变化后确定修改.然后将 砝码放在秤盘上,修改INP2.数值不再变化后确认修改,再将DSP2修改 为当前砝码的重量值,确认后即可.
- 5.如果以上所有操作都不准,在确保传感器完好且安装正确后请咨询相 关技术人员来引导进行系统校准.非专业人士请勿擅自进行系统校准 以免造成不必要的麻烦

#### 通讯

通讯格式: 1个起始位, 8位数据, 1个停止位, 无校验。 支持的功能

FC03--读保持寄存器

两个寄存器代表一个通道测量值, 32位有符号整数,高位在前。代表的量纲 和标定有关。例如传感器量程为200kg, 标定到 200000, 则表示读到的数 据为实际测量值,单位为q。

本仪表不支持小数点,请自行处理。

以设备地址为01. 读取测量值为例, 上位机发送:

01 03 00 00 00 02 C4 0B

其中, 01为设备地址, 03为功能号, 0000为起始寄存器地址, 0002为请求 的寄存器数量,  $C40B$  为 $CRC16$ 检验码。

变送器回传:

01 03 04 00 01 05 E2 28 EA

其中, 01为设备地址, 03为功能号, 04代表回传的字节数, 000105E2代表 测量值十讲制的 67042, 28 EA 为 CR C 16 检验码。

#### **FC01读线圈**

读写去皮/清零状态

以设备地址01, 读去皮状态为例, 上位机发送:

01 01 00 0A 00 01 DD C8

其中:  $0.1$  为设备地址,  $0.1$  为功能号,  $0.000$  A 为起始线圈号,  $0.001$  为读取数量, DDC8为CRC16校验码。

- 已去皮仪表回传:
- 01 01 01 FF 11 C8

其中: 01为设备地址, 01为功能号, 01为回传的数据字节数, FF代表线圈置

- 未去皮仪表回传:
- 01 01 01 00 51 88

其中: 01为设备地址, 01为功能号, 01为回传的数据字节数, 00代表线圈未 置位, 5188 为CRC16校验码。

- FC05 写线圈
- 以设备地址01, 对总和进行去皮操作为例, 上位机发送:

01 05 00 0A FF 00 AC 38

其中: 01为设备地址, 05为功能码, 000A为线圈地址, FF00代表置位线圈, 即去皮操作, AC38为CRC16校验码。

仪表回送收到的命令的拷贝:

01 05 00 0A FF 00 AC 38

- 上位机发送取消去皮操作命令:
- 01 05 00 0A 00 00 ED C8

#### MIC-6B - 10 AM - 10 AM - 10 AM - 10 AM - 10 AM - 10 AM - 10 AM - 10 AM - 10 AM - 10 AM - 10 AM - 10 AM - 10 AM

其中: 01为设备地址, 05为功能码, 000A为线圈地址, 0000代表复位线圈, 即取消去皮, EDC8为CRC16校验码。 仪表回送收到的命令的拷贝: 01 05 00 0A 00 00 ED C8

关于MODBUS协议的详细解释,请见相关资料。 我公司网站上有相关测试工具下载,请联系客服索要地址。

#### 一般故障检测及处理

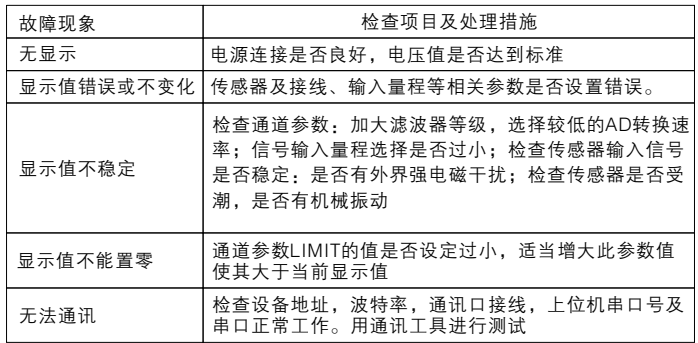

制造商: 上海天贺自动化仪表有限公司 网址: www.smowo.com 电话: (86)21-60402298 传真: (86)21-60402294-8010 \*此说明书最终解释权归上海天贺自动化仪表有限公司所有 \*版本修改恕不另行通知